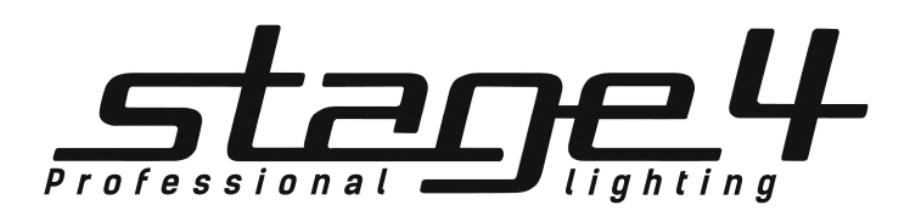

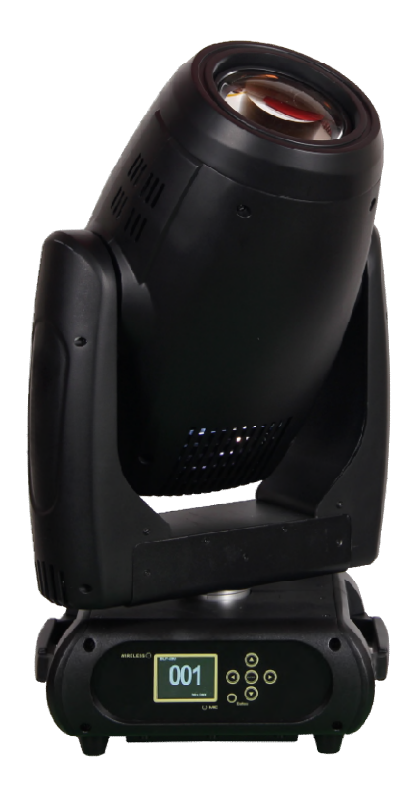

# SP-BM HEAD 280BS

Руководство пользователя

Версия 1.0

SP-BM HEAD 280BS Руководство пользователя

**1**

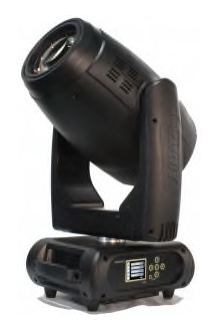

## 1 Общая информация *SP-BM HEAD 280BS*

Поворотная гибридная «голова» BEAM/SPOT/WASH для профессионального сценического использования. Используя суперяркую лампу: Osram Sirius HRI 280W - луч, видим на несколько километров. Шаговые двигатели нового поколения обеспечивают высокую скорость движения по осям, наличие практически всех необходимых эффектов: зум от до 28 градусов, вращающиеся гобо, статичные beam гобо, смена цвета, 2 вида призм (линейная и 8 гранная), фрост, автофокус, диммер, строб - дают преимущества данному прибору перед стандартными «головами» для широкого спектра профессионального применения.

- Источник света: Лампа с Зеркальным отражателем, газоразрядная OSRAM SIRIUS HRI 280 W, горячий запуск, Световой поток лампы – 14000 лм; Температура цвета – 7500К, Номинальный рабочий ток – 4 А; Напряжение на лампе – 70 В; Индекс цветопередачи, CRI – 75, Диаметр отражателя – 51 мм; Полная длина – 54,5 мм; Цоколь FaP 2.5.
- Срок службы лампы: 3000 часов
- Световой поток прибора: 12000 lumen, 325000lux @ 10м
- Управление лампой: Дистанционное вкл / выкл через DMX
- электронный балласт: блок питания
- оптическая система: Угол раскрытия луча: 2°/10° beam, 5.5°/28° spot
- Движение: Панорама: 630° (4,0 сек) или 540 ° (3.58 сек), наклон: 265 ° (2,8 сек), точность 16 bit
- 3 фазный двигатель для быстрого и тихого движения, Авто репозиционирование
- Цвета: 13 + открытый, сменные, позиционируемые, двунаправленный эффект радуги
- Гобо1: вращающиеся, внешний размер D 13,8 мм, внутри D 6мм, 9 дихроичных гобо + открытый, вращающиеся, взаимозаменяемые, позиционируемое положение, эффект Gobo-Shake, непрерывная смена гобо.
- Гобо2: статичные BEAM гобо 14+открытый, гобо-шейк, непрерывная смена гобо.
- Управление: DMX каналы: 20/24/14/16
- моторизованный фокус
- Диммер: 0-100%
- Различные варианты строб-эффекта
- дополнительные эффекты: 2-е Вращающиеся призмы: линейная с 6 гранями и радиальная с 8 гранями + эффект размывания луча (Frost)
- Функция RDM: смена DMX адреса, переворачивание дисплея, реверс движенияX / Y, считывание напряжения, тока, энергопотребление лампы и срока службы лампы, обновление программного обеспечения через DMX
- «Спящий режим» при потере DMX управления
- Индикация температуры базы, «плеч» и лампы
- Скорость вентилятора автоматическое изменяется в зависимости от температуры
- Дисплей: 2,4 дюйма, ЖК-дисплей с интерактивным и понятным меню на английском языке
- Автоматическая блокировка, смена позиции «вверх/низ», резервация историй состояний процессора
- Разъемы управляющего сигнала, вход/выход: •3-pin и 5-pin DMX
- Сетевой кабель: 1,5 м, евровилка <> Neutrik®powerCON®
- Сетевые разъемы, вход/выход: Neutrik®powerCON®
- универсальный блок питания 100-240В, 50/60 Гц (авто-выбор)
- Энергопотребление: 430 Вт, 3.00 A при 230 V, 50 Hz
- Оснастка крепления: 2 ¼ поворотных замков fast-lock; 2 х Омега кронштейна; трос безопасности
- Вес: 17 кг
- Габаритные размеры: 369X402X623 мм

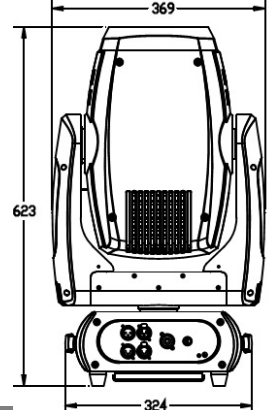

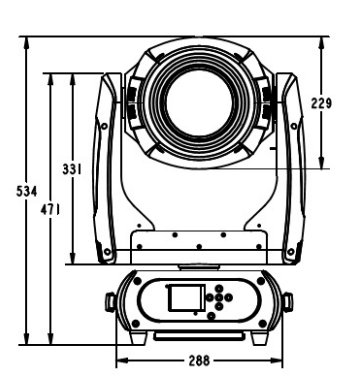

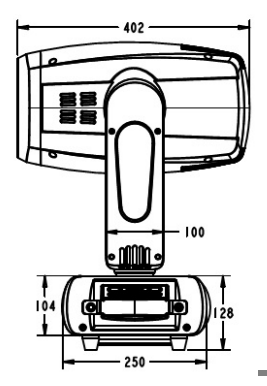

**2** SP-BM HEAD 280BS Руководство пользователя

## Внимание!

Прибор SP-BM HEAD 280BS предназначен только для профессионального использования. Приступайте к эксплуатации прибора только после внимательного изучения данного руководства!

Внимание!

В случае самостоятельного ремонта во время гарантийного периода, данный прибор снимается с гарантии!

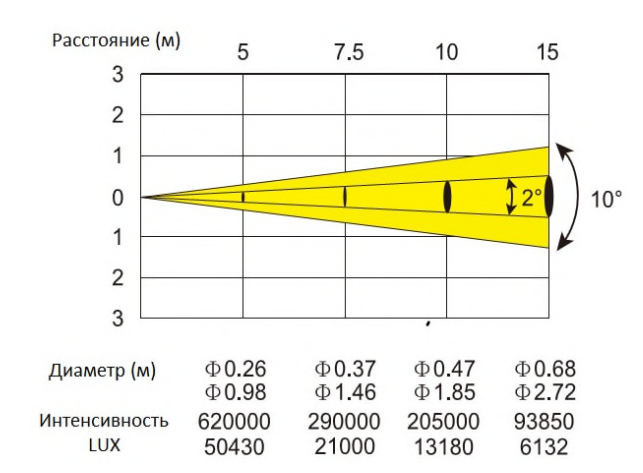

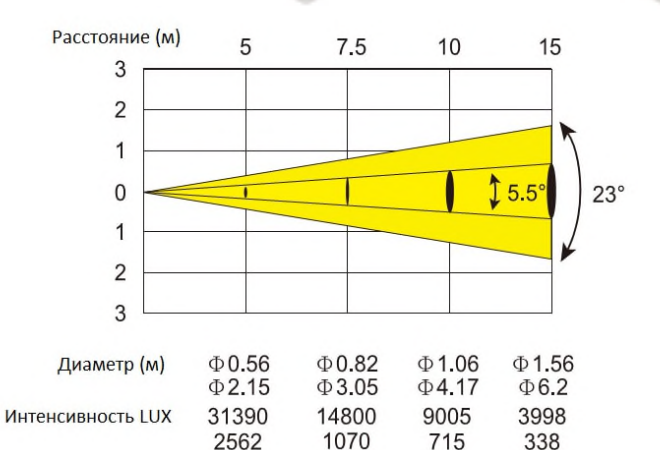

- 1. Линза прожектора
- 2. Голова прожектора
- 3. Плечо
- 4. Основание
- 5. Дисплей
- 6. Резиновые ножки
- 7. Кнопки управления меню
- 8. Ручка
- 9. Индикатор беспроводного соединения
- 10. Микрофон
- 11. Влево
- 12. Индикатор заряда батареи
- 13. Вверх
- 14. Вниз
- 15. Ввод
- 16. Вправо
- 17. Трех-контактный вход DMX
- 18. Трех-контактный выход DMX
- 19. Пяти-контактный вход DMX
- 20. Пяти-контактный выход DMX
- 21. Вход питания
- 22. Предохранитель

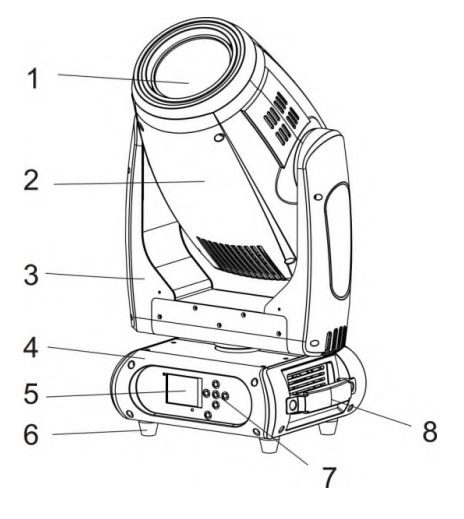

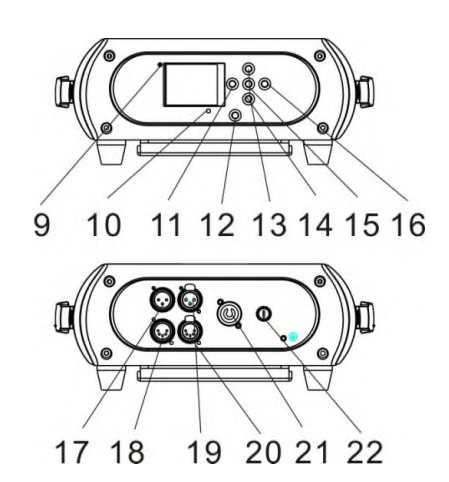

**3**

## 2 Меры безопасности при эксплуатации прибора

## Эксплуатация и первое включение прибора

✔ Персонал, допущенный к монтажу и эксплуатации данного прибора должен обладать соответствующими навыками и квалификацией, а также соблюдать инструкции и рекомендации, приведенные в настоящем руководстве.

✔ Начинайте эксплуатацию прибора только после подробного изучения и полного понимания его функций.

✔ Во избежание повреждения механизма прибора поднимайте его только за ручки, расположенные на корпусе основания.

✔ Не бросайте прибор и не подвергайте его вибрации. Избегайте применения грубой силы при установке и эксплуатации прибора.

 $\checkmark$  Выбирая место установки, избегайте экстремально жарких, влажных и запыленных мест, вокруг места установки не должно располагаться электрических и других кабелей.

✔ Кабель питания прибора не должен иметь повреждений и порезов. Периодически проверяйте внешнюю целостность кабеля во время эксплуатации.

 $\checkmark$  Если прибор подвергался значительным перепадам температур, то его необходимо выдержать при температуре эксплуатации (как правило, комнатной), во избежание появления конденсата на внутренних частях прибора, и только затем включать в сеть.

✔ Включайте прибор только убедившись в том, что все крышки прибора закрыты и болты надежно затянуты.

✔ Экраны и линзы должны заменяться при наличии видимых повреждений, существенно снижающих их эффективность, например, трещины или глубокие царапины.

 $\checkmark$  При возникновении любых вопросов по прибору всегда обращайтесь к региональному дилеру.

✔ Повреждения, вызванные несоблюдением правил и инструкций по эксплуатации, изложенных в настоящем Руководстве, не могут являться гарантийным случаем. Ваш продавец в этом случае вправе отказать Вам в осуществлении бесплатного гарантийного ремонта.

✔ Убедитесь, что внешние корпуса и монтажное оборудование надёжно закреплены, используются надёжные средства вторичных креплений, вроде страховочных тросов.

## Защита от удара электрическим током

✔ Будьте осторожны при манипуляциях с прибором. Имеется опасность поражения током при прикосновении к проводникам и внутренним деталям прибора!

✔ Внутри устройства нет частей, доступных для обслуживания пользователем - не открывайте корпус и не используйте прожектор без защитных кожухов.

✔ Каждый прибор должен быть правильно заземлен, а схема контура заземления должна соответствовать всем релевантным стандартам.

✔ Перед установкой убедитесь, что напряжение и частота питающей сети соответствует техническим требованиям к системе электропитания прибора.

✔ Используйте только тот источник питания, который соответствует параметрам местной электросети и имеет как защиту от перегрузок, так и от обрывов в заземлении.

✔ Всегда отключайте устройство от питающей сети перед проведением очистки или профилактических работ.

## Защита от ультрафиолетового излучения, ожогов и возгораний

- $\checkmark$  Не допускается монтаж прожектора непосредственно на воспламеняющихся поверхностях.
- ✔ Обеспечьте минимальное свободное пространство в 0,1 метра от вентиляционных отверстий.
- ✔ Убедитесь в том, что силовой кабель соответствует используемой нагрузке всех подключенных приборов.
- $\checkmark$  Никогда не смотрите непосредственно на источник света. Свет от прибора может вызвать повреждения глаз.
- $\checkmark$  Не освещайте поверхности, расположенные на расстоянии менее метра от прибора.

## Защита от повреждений, связанных с падением прибора

- ✔ К установке, эксплуатации и техническому обслуживанию прожектора допускается только квалифицированный персонал.
- $\checkmark$  Ограничьте доступ к месту проведения работ по установке или снятию прибора.
- ✔ Убедитесь, что внешние корпуса и монтажное оборудование надёжно закреплены, и используются надёжные средства вторичных креплений, вроде страховочных тросов.

## 3 Установка прибора

### ВНИМАНИЕ!!

#### При установке прибора убедитесь в том, он надежно закреплен на несущую конструкцию и конструкция способна нести эту нагрузку.

- Прибор может быть подвешен в любом положении без какого-то ни было влияния на его рабочие характеристики.
- Конструкция, предназначенная для установки прибора (приборов) должна быть рассчитана и проверена на способности выдержать 10-кратное превышение нагрузки в течение 1 часа без деформаций. Всегда страхуйте прибор от возможного падения специальной цепочкой или тросом.

## **УСТАНОВКА**

Прожектор должен устанавливаться вне пространства, в котором сидят или ходят люди.

При необходимости установки прожектора в подвешенном состоянии должны использоваться профессиональные крепежные системы. Прожектор не может быть установлен в свободном раскачивающемся положении.

Прибор может быть установлен на полу или прикреплен в любой позиции на крепежный каркас (см. рисунок)

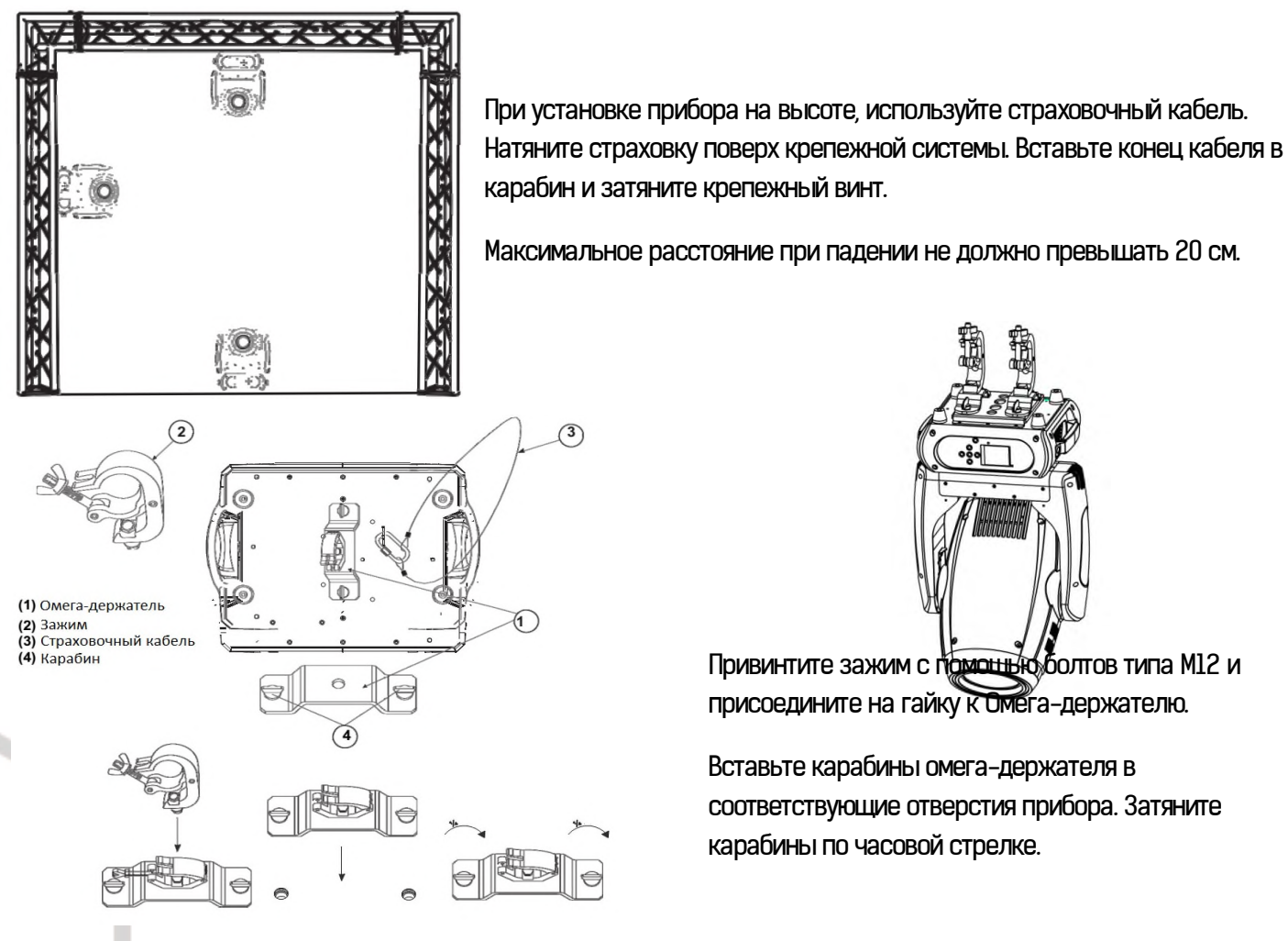

#### **DMX-адресация** 4

Управление прибором SP-BM HEAD 280BS происходит по протоколу DMX 512. Широко используемого в интеллектуальных системах управления светом. Одна линия DMX 512 способна независимо управлять 512 каналами. Соединение приборов в цепь DMX происходит следующим образом: сигнальный вход прибора, XLR male - подключается к системе управления, далее XLR выход female первого прибора подключается к XLR входу следующего прибора в цепи. Сигнал DMX 512 передается с очень большой скоростью, использование некачественных или поврежденных кабелей и паяных соединений, а также ржавых соединений может привести к искажению сигнала и прекрашению работы системы. Каждому световому прибору необходимо присвоить адрес для получения данных с контроллера, используя меню. Номер адреса представляет собой число в интервале от 0 до 511 (1-512, в зависимости от системы прибора).

Пример адресации приборов:

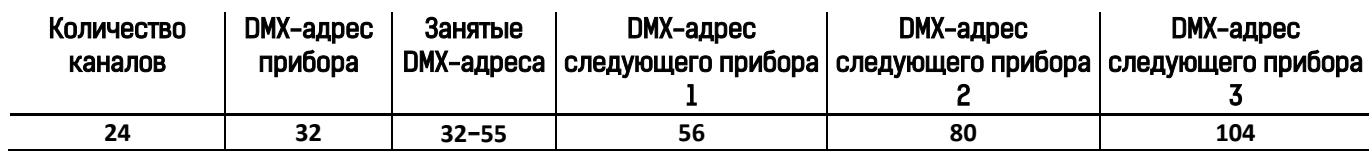

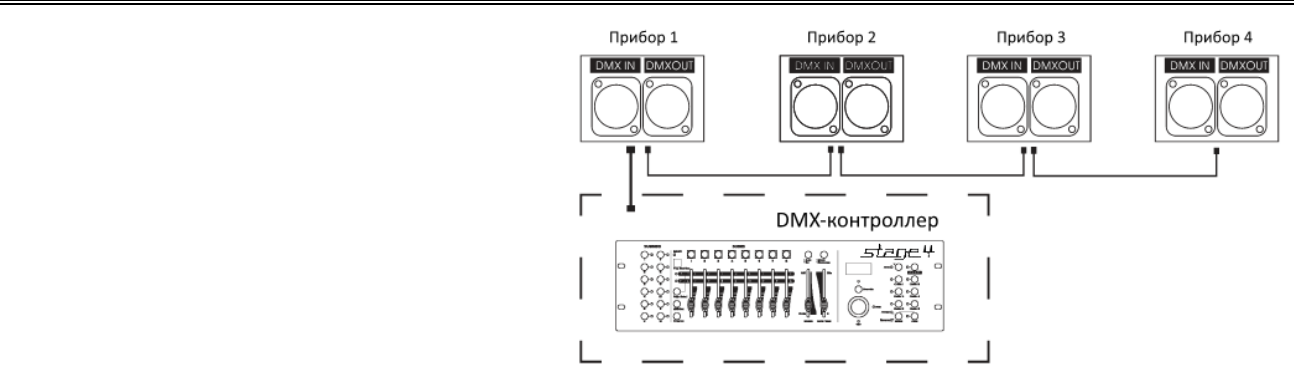

## Схема распайки разъемов DMX

Если Вы пользуетесь контроллером с 5-контактным выходом DMX, вам потребуется переходник с 5-контактного разъема на 3-контактный.

3-контактные XLR разъемы используются чаще 5-контактных.

3-контактный разъем XLR: Контакт 1: экран, контакт 2: отрицательный сигнал (-), контакт 3: положительный сигнал (+). 5-контактный разъем XLR: Контакт 1: экран, контакт 2: отрицательный сигнал (-), контакт 3: положительный сигнал (+). Контакты 4 и 5 не используются.

**DMX - ВХОД** XLR-female

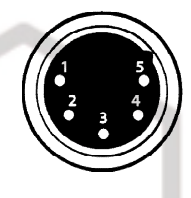

Pin1: Экран Pin2: Отрицательный сигнал (-) Pin3: Положительный сигнал (+) Pin4: Не используется Pin5: Не используется

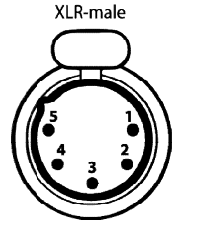

**DMX - ВЫХОД** 

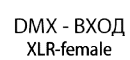

Pin2: Отрицательный сигнал (-)

Pin3: Положительный сигнал (+)

Pin1: Экран

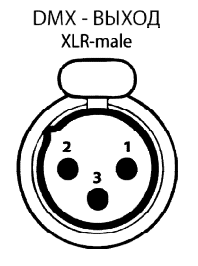

## Установка терминатора

На DMX разъеме последнего прибора в цепи необходимо установить терминатор. Припаяйте резистор сопротивлением 120 Ом 1/4Вт между контактом 1 (DMX-) и контактом 3 (DMX+) 3контактного разъема XLR и вставьте его в гнездо DMX выхода последнего устройства в цепи.

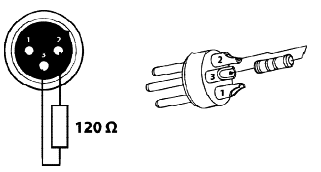

6

#### Обслуживание прибора 5

Регулярная профилактика оборудования гарантирует более длительный срок его службы.

Для оптимизации светоотдачи необходимо производить периодическую очистку внутренней и внешней оптики, системы вентиляции. Частота очистки зависит от условий эксплуатации прибора: эксплуатация в помещениях с сильным задымлением, большим наличием пыли, а также в помещениях с повышенной влажностью может вызвать большее загрязнение оптики и механических деталей прибора.

- √ Производите очистку мягкой тканью, используя обычные чистящие средства для стекла.
- И Насухо выгирайте промытые комплектующие.
- Производите очистку внешней оптики по крайней мере раз в 20 дней, внутренней оптики по крайней мере раз в 30/60 дней.
- Используйте баллоны со сжатым воздухом для продувки труднодоступных деталей

#### Навигация по меню прибора 6

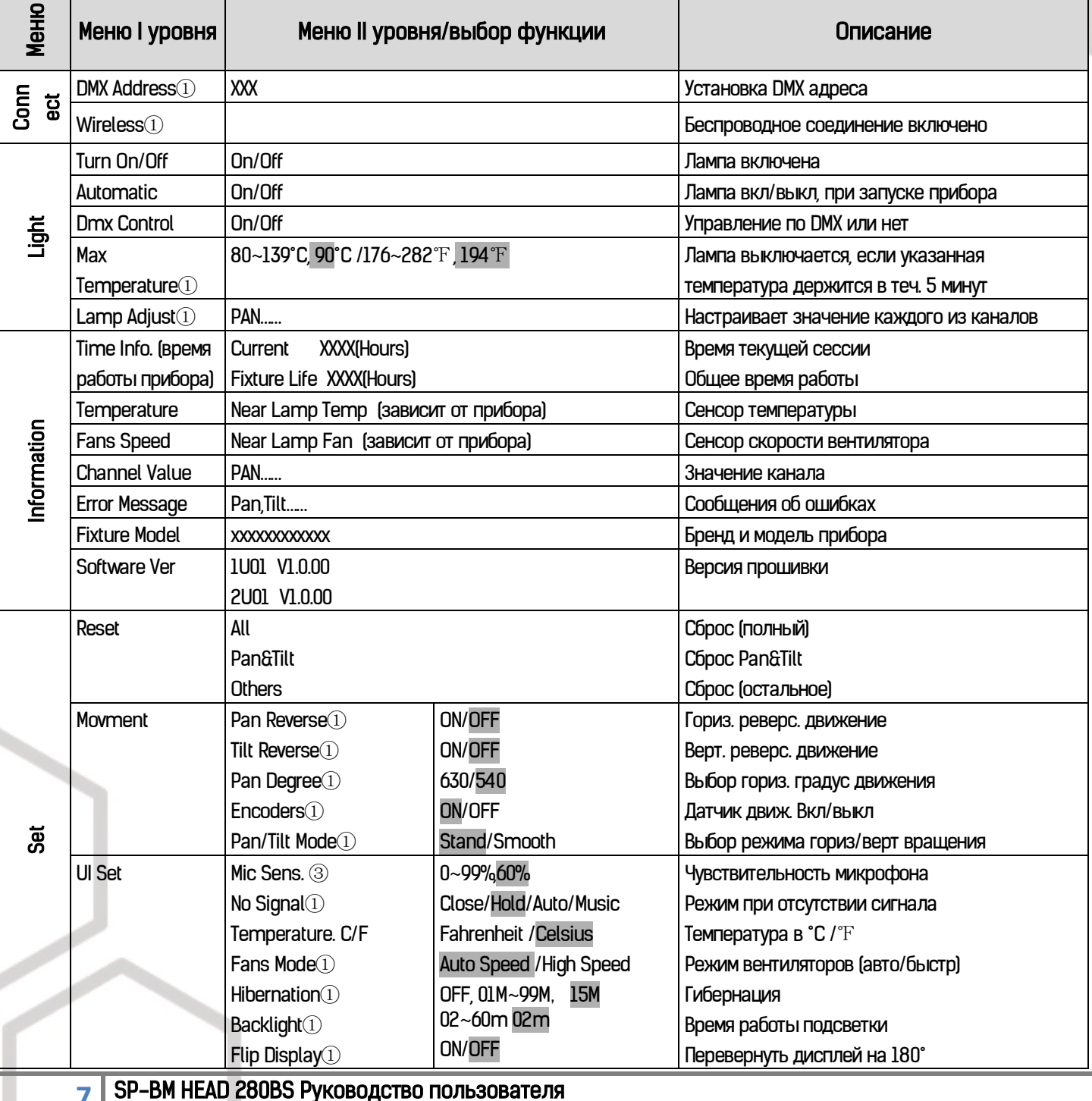

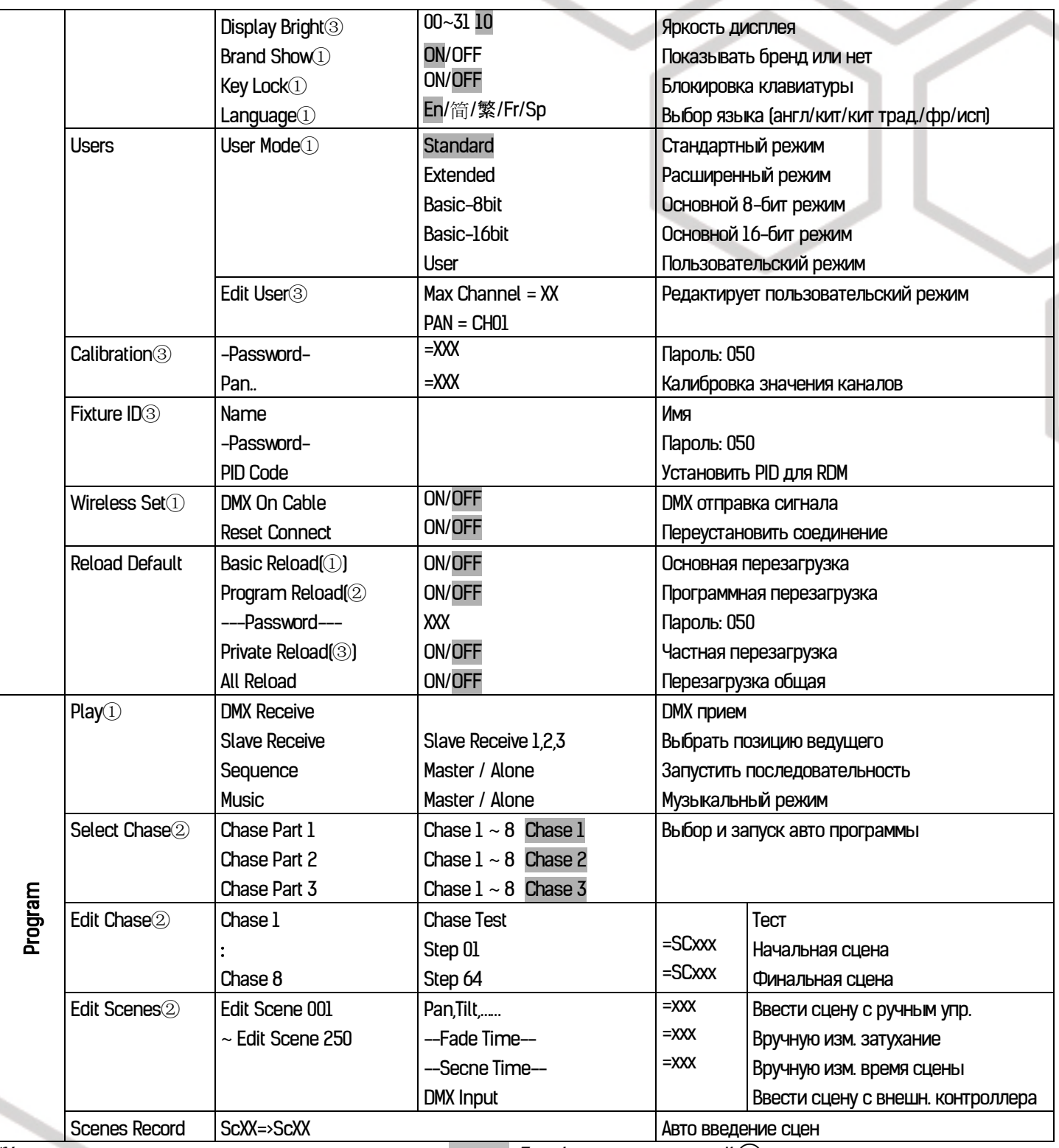

\*Установленные значения по умолчанию выделены серым. Для функции с пометкой ① возможна основная перезагрузка, с пометкой  $(2)$  - программная перезагрузка, с пометкой  $(3)$  - частная перезагрузка.

## Обозначения на дисплее меню

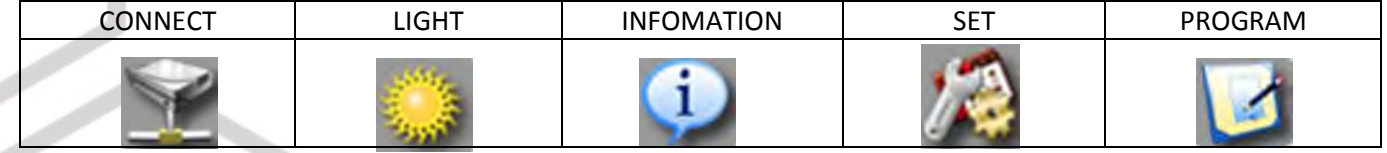

Чтобы войти в Меню нажмите ENTER. Навигация по меню осуществляется с помощью кнопок-стрелок (вверх/вниз/вправо/влево). Нажмите на ENTER чтобы выбрать нужное меню. С помощью кнопок-стрелок изменяйте параметр выбранной функции. Для подтверждения нажмите ENTER.

## **Connect (подключение)**

DMX adress (настройки DMX адресации)

С помощью этой функции можно настроить желаемый адрес DMX

Wireless (беспроводное соединение)

Прожектор полностью готов к беспроводной передаче данных (W-DMX).

Включив эту функцию, прибор сможет принимать беспроводной сигнал DMX.

Если прибор с беспроводным ресивером подключен к DMX-контроллеру через кабель, прибор будет управляться кабельным DMX, а не беспроводным.

## Light

Lamp om or off (лампа вкл или выкл)

С помощью этой функции можно включать/выключать лампу посредством панели управления прибора.

Lamp on by power on (вкл лампу при запуске прибора)

С помощью этой функции можно выбрать, включается ли лампа при запуске прибора ("ON") или же нет ("OFF")

Lamp on/off via external controller (включение лампы через внешний контроллер)

С помощью этой функции вы можете установить возможность включения лампы через внешний контроллер.

Max Temperature (максимальная температура)

С помощью этой функции можно установить значение внутренней температуры прибора, по достижении которой, прибор будет автоматически отключать светодиоды. Выберите любую температуру между 80°с и 139°с

## **Information (инфо)**

Time information (время)

Current (текущее)

Показывает текущее время работы прибора с начала сессии. Формат XXX время указывается в часах. Счетчик сбрасывается после выключения прибора.

Fixture Life (общее время работы)

Показывает общее время работы прибора (в часах).

Temperature (температура)

Near lamp Temp (температура около лампы)

Показывает температуру внутри головы прожектора в °С или °F

Fan speed (скорость вентилятора)

Показывает текущую скорость вентилятора в RPM (оборот в минуту)

**DMX** indicator

Узнать значение соответствующего канала DMX

**Error channels (ошибки)** 

Отображает ошибки каналов

Fixture model (модель прибора)

Узнать модель и бренд прибора

Software version (версия ПО)

Узнать версию программного обеспечения.

## Set (установки)

Reset (c6poc)

С помощью этой функции можно осуществитть сброс настроек прибора. Выберите нужный тип сброса.

Movement (движение)

PAN Reverse (реверс движение горизонтального вращения)

Задать реверсивное горизонтальное вращение.

TILT Reverse (реверсивное движение вертикального вращения)

Задать реверсивное вертикальное вращение.

#### SP-BM HEAD 280BS Руководство пользователя q

PAN degree (градус горизонтального вращения) Выбрать градус горизонтального вращения (540˚ или 630 ˚) Automatic PAN/TILT calibration (автоматическая калибровка гориз/верт вращения) С помощью функции Encoders можно откалибровать начальное положение горизонтального и вертикального вращения. Adjust PAN/TILT speed (задать скорость гориз/верт вращения) Задать скорость вращения, можно выбрать из двух доступных режимов. UI Set (установки ПИ) Mic sensitivity (чувствительность микрофона) Задать чувствительность микрофона (0%-99%) No DMX status С помощью функции No Signal можно выбрать различные режимы работы в случае отсутствия DMX сигнала. Select temperature designation (выбор обозначения температуры) Выберите температурную шкалу для обозначения (˚С или ˚F) Adjust ventilation fans mode (задать режим вентиляции) Задать режим вентиляции (авто или высокая скорость) Hibernation (сон) С помощью этой функции можно ввести прибор в режим гибернации. Эта функция автоматически активируется после определенного периода времени без DMX-активности. Прибор автоматически заработает в нормальном режиме после получения сигнала DMX. Backlight (подсветка) Установить время подсветки от 2 до 60 мин. Flip Display (перевернуть дисплей) Позволяет перевернуть дисплей на 180˚ Display Bright (яркость дисплея) Выбрать необходимую яркость дисплея. Brand Show(показать бренд) Показать или спрятать название бренда на дисплее. Key lock (блокировка клавиатуры) Заблокировать кнопки на панели управления прибором. Для разблокировки нажмите кнопки управления в следующем порядке: Вверх, Вниз, Влево, Вправо и Ввод (ENTER). Language (язык) Выбрать желаемый язык меню. Users (пользователи) User mode (пользовательский режим) С помощью этой функции можно создать пользовательские настройки каналов. Edit User (редактировать пользователя) Задать пресетное описание пользователя. Calibration (калибровка) Позволяет откалибровать и задать правильные позиции для колес эффектов. Пароль для данной функции - 050. Fixture ID **RDM** Позволяет вызвать различные подменю через RDM. Если используются сплиттеры DMX и планируется использовать RDM, то в таком случае сплиттеры должны поддерживать RDM. Wireless Set С помощью функции "DMX on cable" можно использовать DMX кабеля для передачи сигнала. С помощью "Reset Connect" можно отключить прожектор от беспроводного соединения. Reload Default Восстановить заводские настройки прибора.

## Program

## Play (запустить)

**DMX Receive** 

С помощью этой функции можно установить прибор в режим DMX.

**Slave Receive** 

С помощью этой функции можно определить прибор как Ведомый. Можно выбрать три разные программы для Ведомого.

Sequence (последовательность)

С помощью этой функции можно запустить внутреннюю программу. Выберите необходимую программу в подменю Select Chase. Вы можете установить число шагов в меню Edit Chase. Индивидуальные сцены можно отредактировать в Edit Scenes. Выбор функции "Alone" означает автономный режим, выбор функции "Master" означает, что прибор обозначен как Ведущий.

**Music** 

Позволяет запустить внутреннюю программу звукоуправляемо. функции "Master" означает, что прибор обозначен как Ведущий.

Выбор функции "Alone" означает автономный режим, выбор

Rec. Controller

Прибор оснащен DMX-рекодером, который позволяет передавать запрограммированные сцены с DMX-контроллера на прибор. Задайте необходимые числа сцен, нажимая Вверх или Вниз.

Пример:

Программа 2 включает сцены: 10, 11, 12, 13; Программа 4 включает сцены: 8, 9, 10 и Программа 6 включает сцены: 12, 13, 14, 15, 16 Чейз Часть 1 (Chase Part 1) это Программа 2; Чейз Часть 2 (Chase Part 2) это Программа 3; Чейз Часть 3 (Chase Part 3) это Программа 6

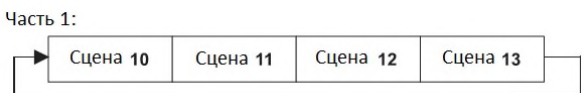

Часть 2

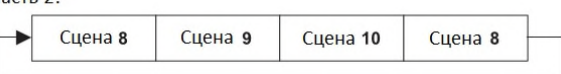

 $4a$ сть 3

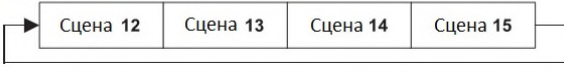

Эти 3 Ведомых группы следуют Авто Программе в определенных временных сегментах, как показано на рисунке ниже:

#### ИСПОЛЬЗОВАНИЕ КОНТРОЛЛЕРА DMX512 7

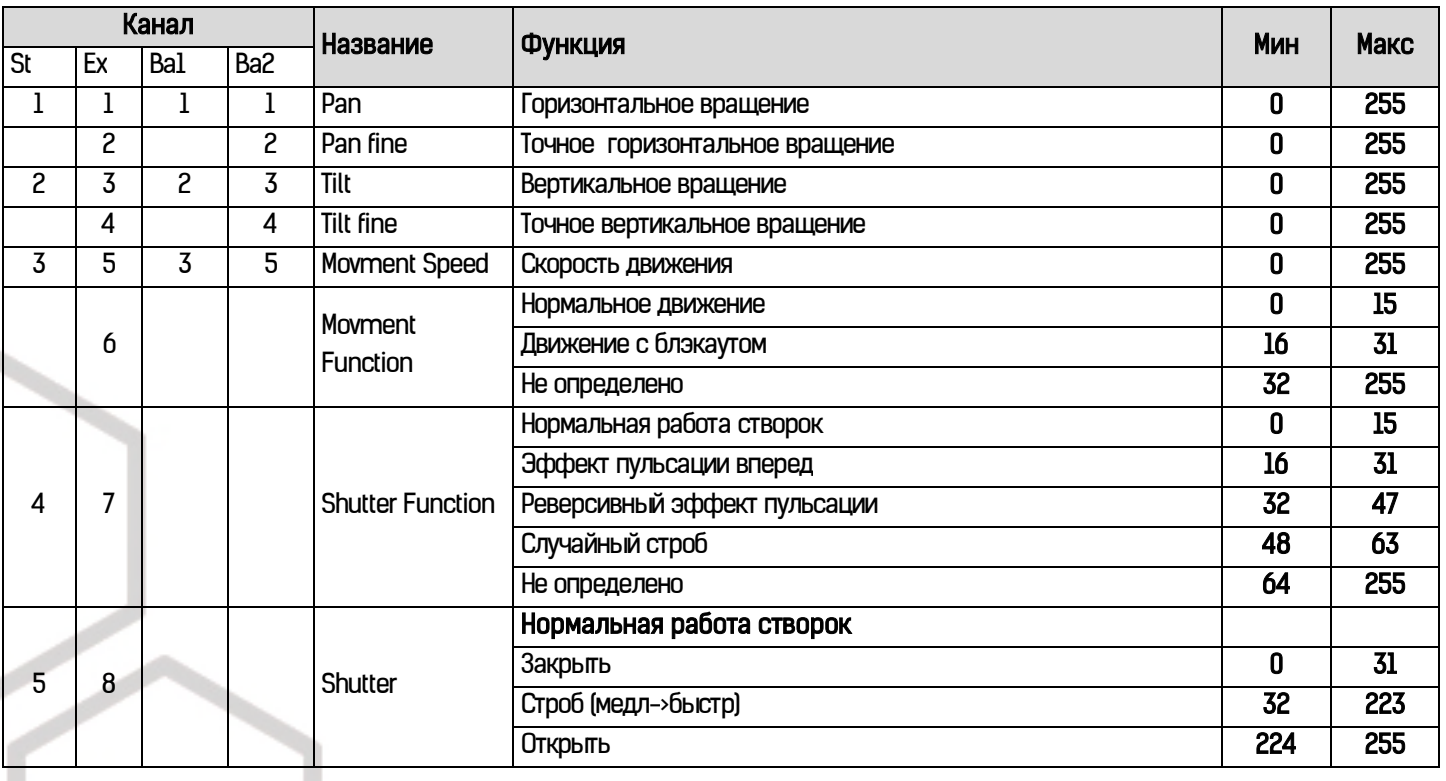

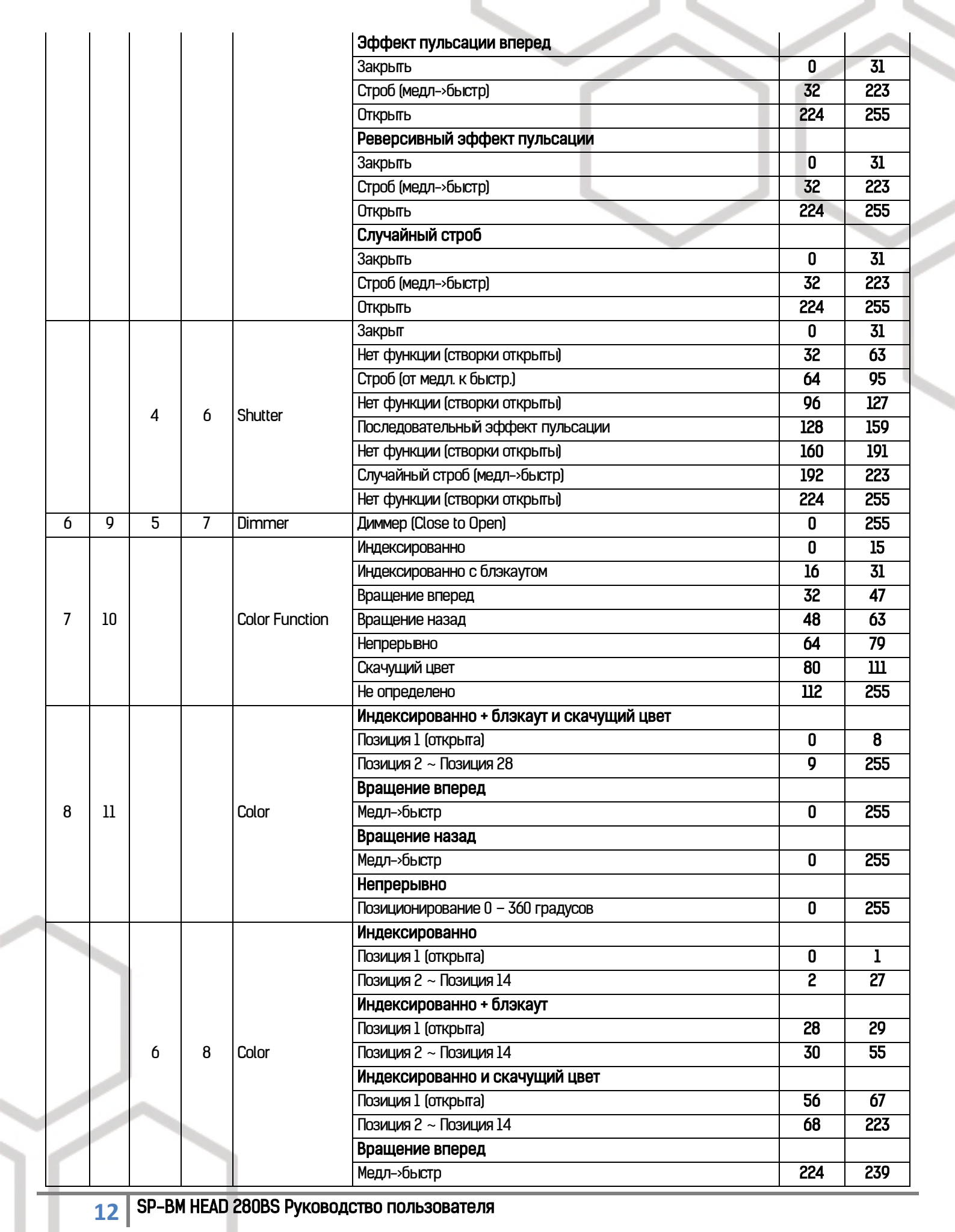

۹

 $\overline{\phantom{a}}$ 

Z,

k.

ł

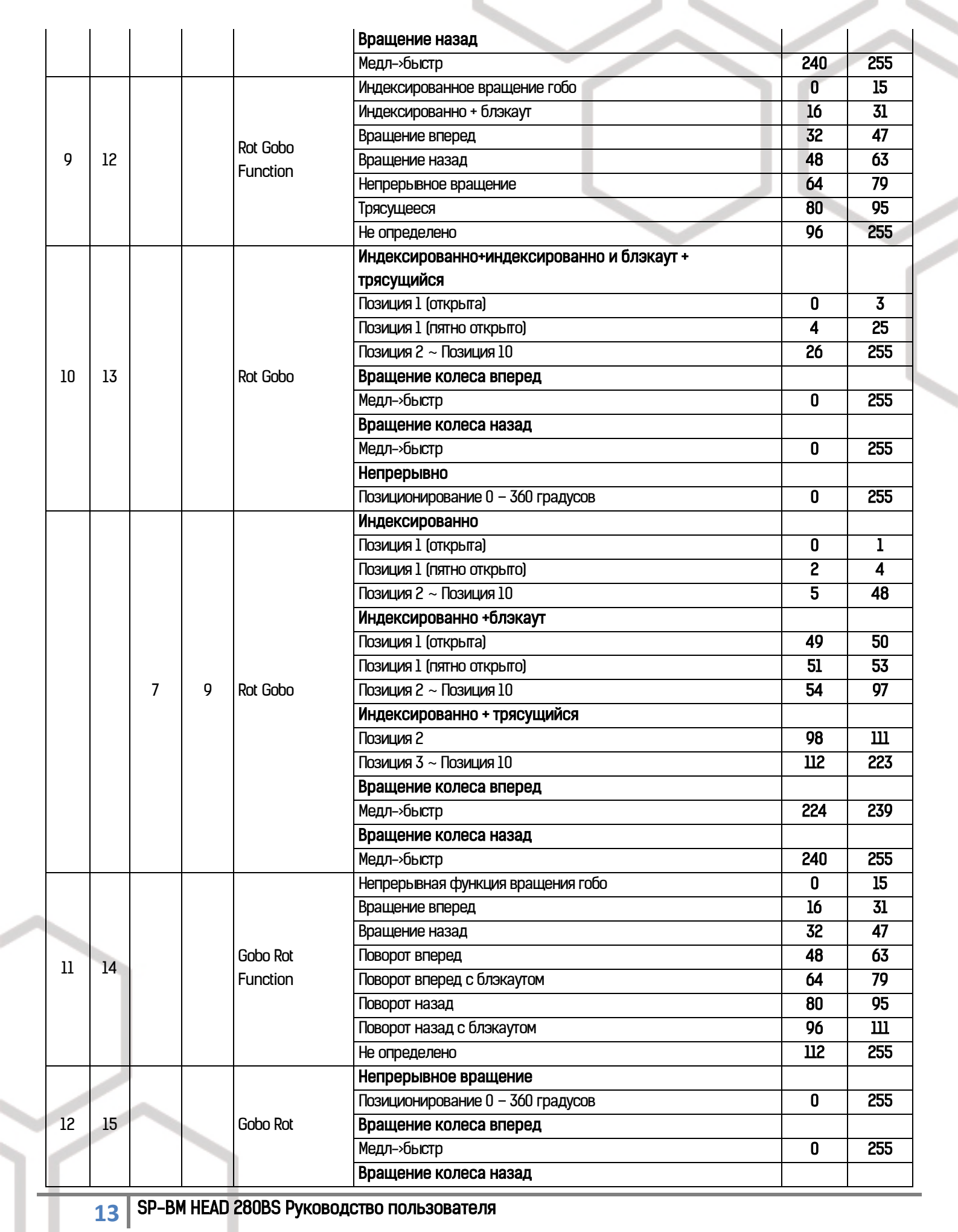

 $\overline{\phantom{a}}$ 

e de la construcción de la construcción de la construcción de la construcción de la construcción de la construcción de la construcción de la construcción de la construcción de la construcción de la construcción de la const

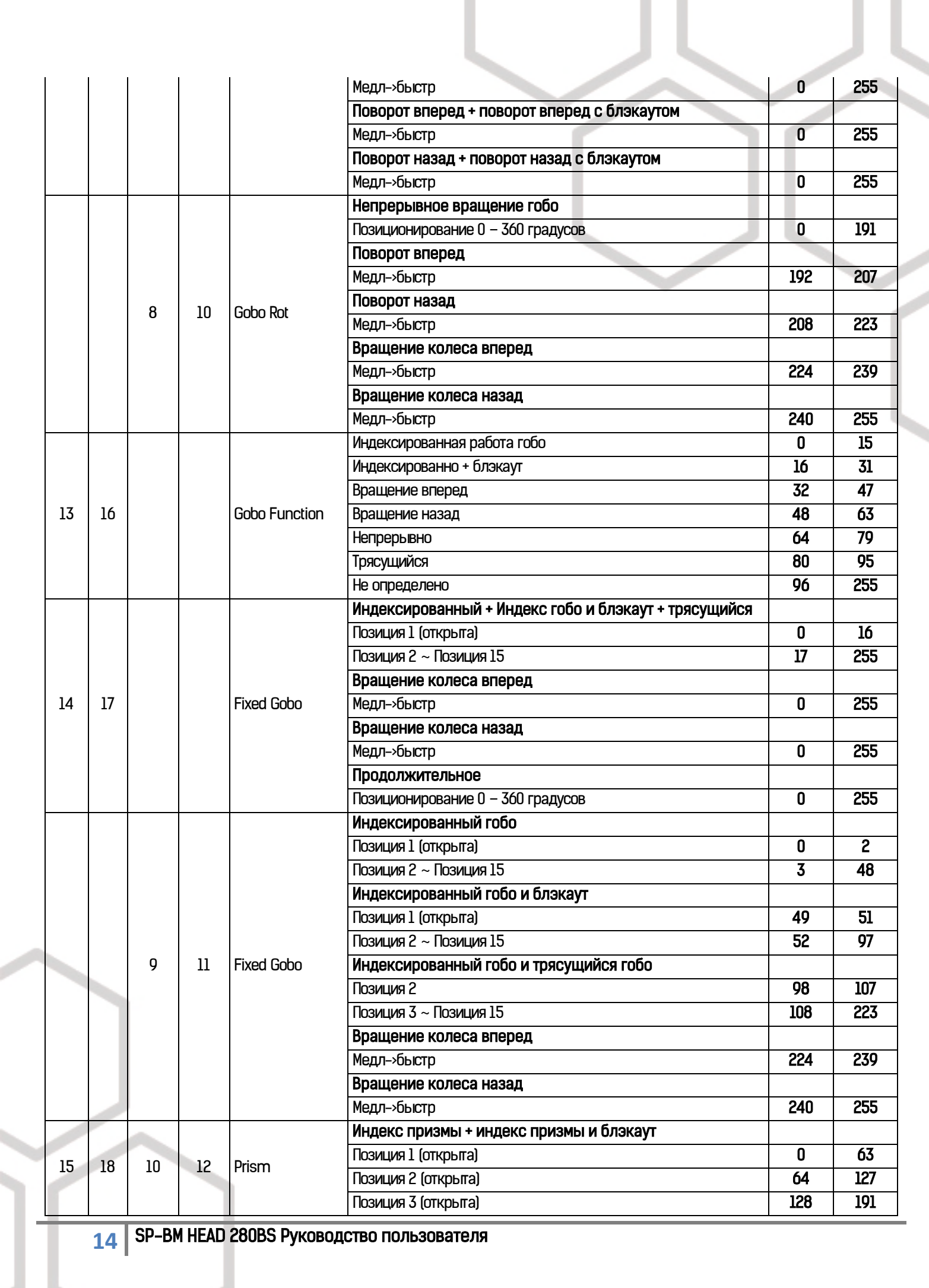

 $\overline{\phantom{a}}$ 

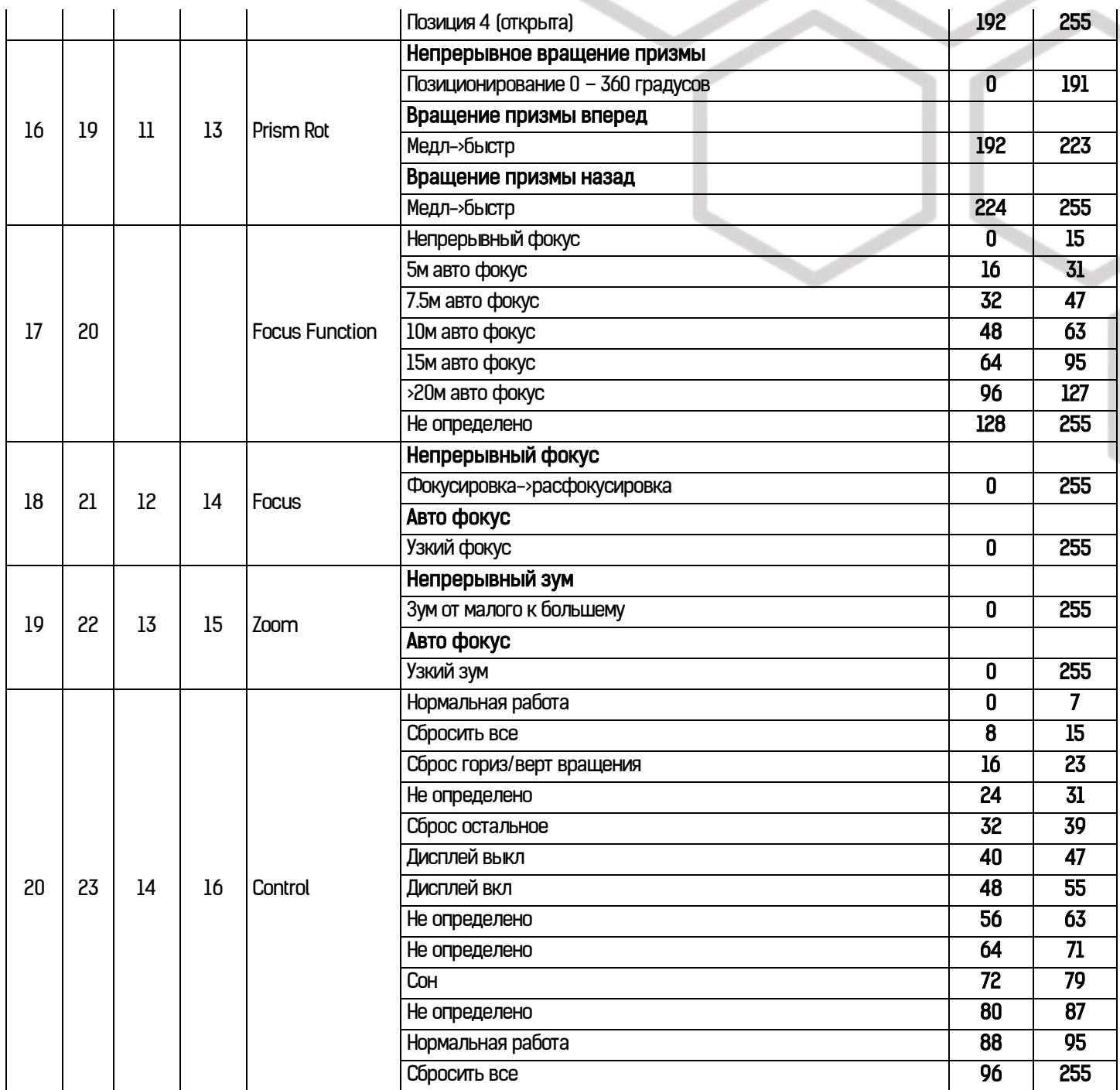

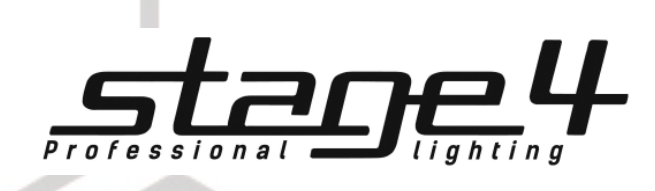

www.imlight.ru www.stage4.ru